# 1. Copy the B38 configuration in the Cell2 and duplicate it for Cell1

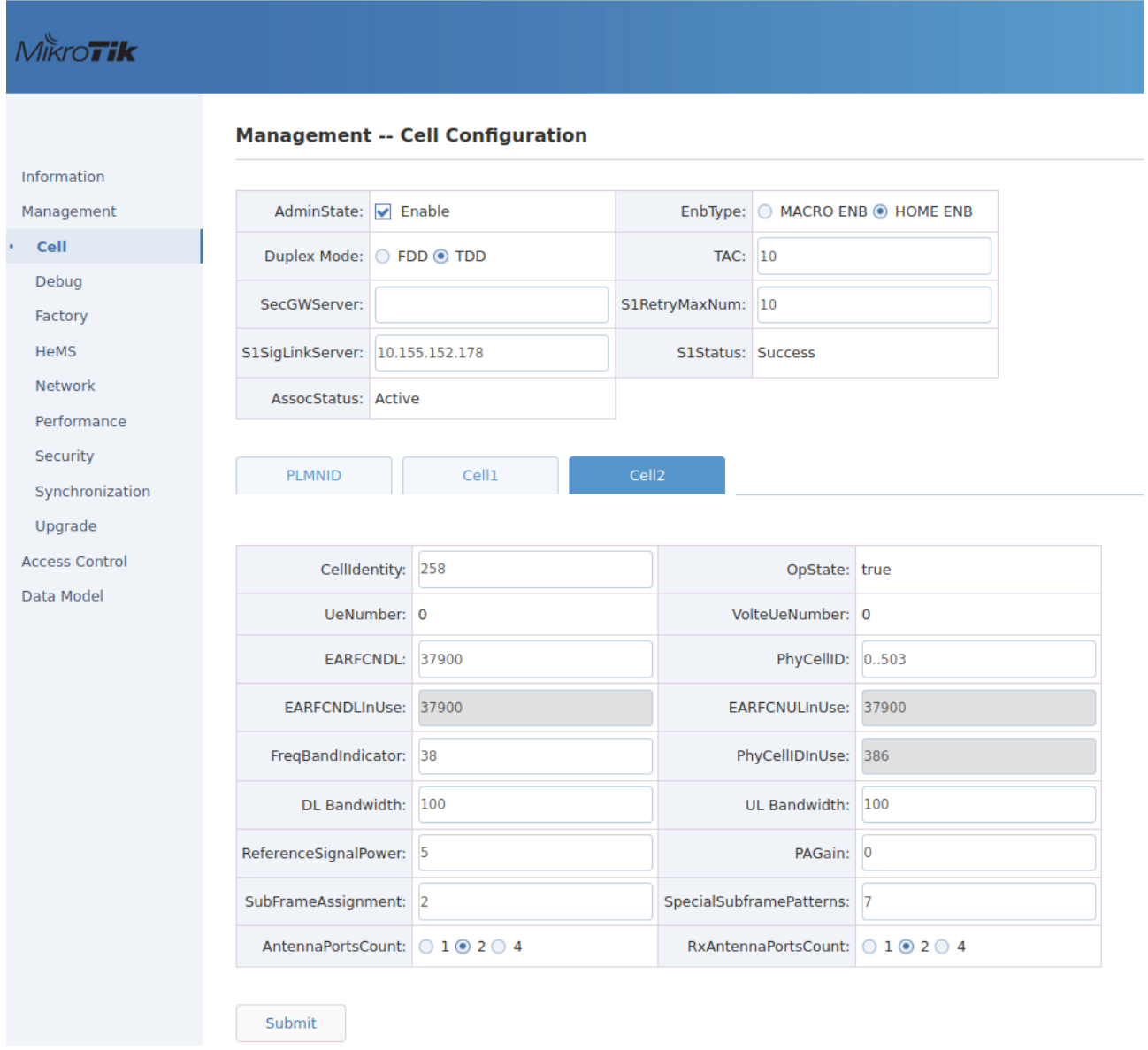

### 2. Remove Device.Services.FAPService.2.

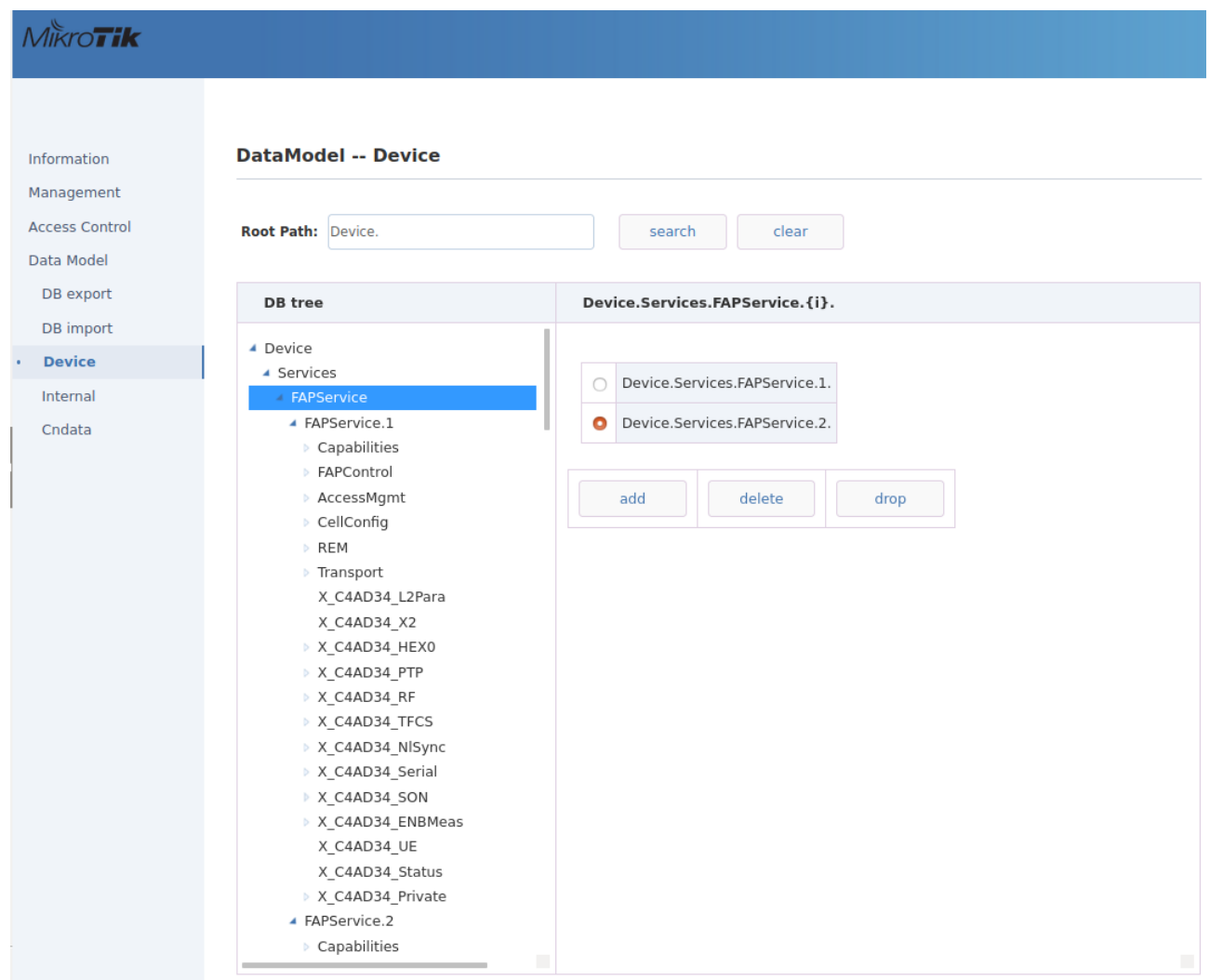

### 3. Change the supported band to 38 for FAPService.1

#### Mikro**Tik DataModel -- Device** Information Management **Access Control** Root Path: Device. search clear Data Model DB export DB tree Device.Services.FAPService.1.Capabilities.LTE. DB import ▲ Device Device ▲ Services DuplexMode TDDMode string Internal ▲ FAPService ▲ FAPService.1 Cndata  $\frac{1}{100}$  string (16[1:64]) BandsSupported 38 ▲ Capabilities NNSFSupported  $\Box$  Enable boolean > FAPControl X\_C4AD34\_UMTSRxDuplexMode string FDDMode -AccessMgmt CellConfig UMTSRxSupported Genable boolean > REM Transport  $\equiv \geq > \geq \geq \geq \leq \times \geq \equiv$ X\_C4AD34\_L2Para X C4AD34 X2 bitmap X\_C4AD34\_HEX0 UMTSRxBandsSupported X C4AD34 PTP ctrl+click: deselect X C4AD34 RF X\_C4AD34\_TFCS X\_C4AD34\_NlSync X\_C4AD34\_Serial  $\blacksquare$  Enable X\_C4AD34\_TDSCDMARxSupported boolean X\_C4AD34\_SON X\_C4AD34\_ENBMeas bitmap X\_C4AD34\_TDSCDMARxBandsSupported X\_C4AD34\_UE  $\frac{c}{d}$ ctrl+click: deselect X\_C4AD34\_Status le X C4AD34 Private GSMRxSupported **Z** Enable boolean ▲ DeviceInfo

# 4. Configure the Cell Configuration for B38

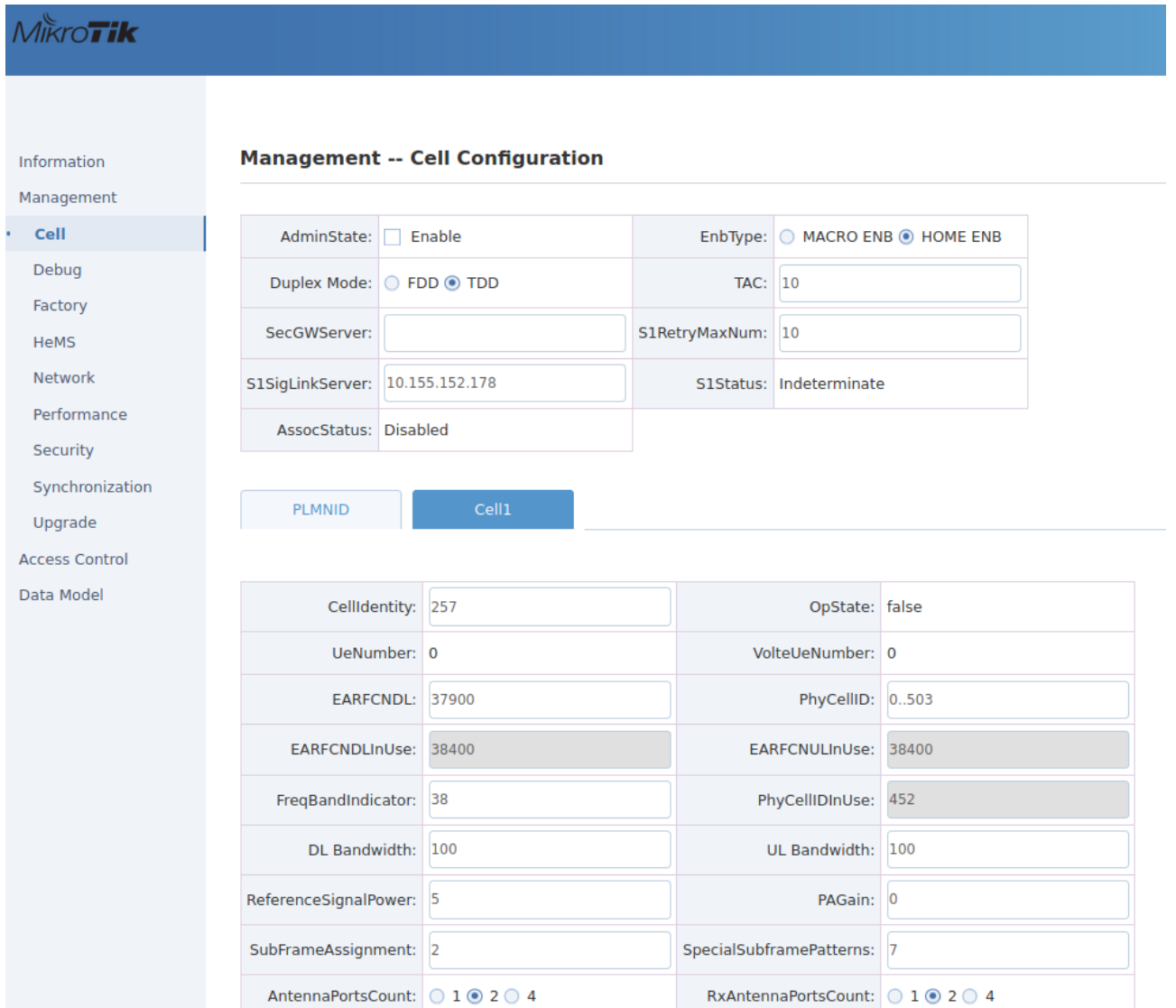

## 5. Change the CandiateARFCNList Reboot the device

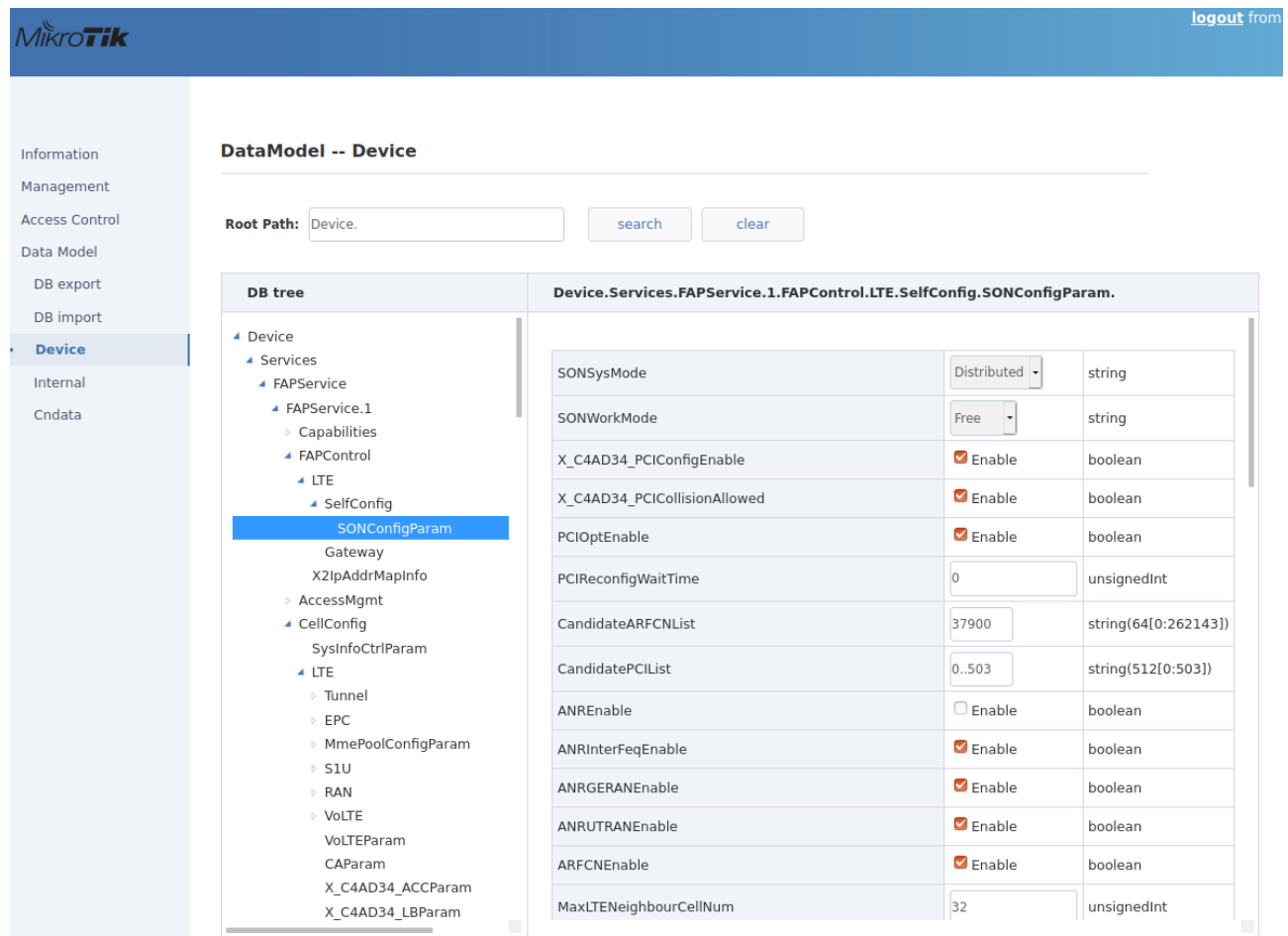

### 6. Reboot the device

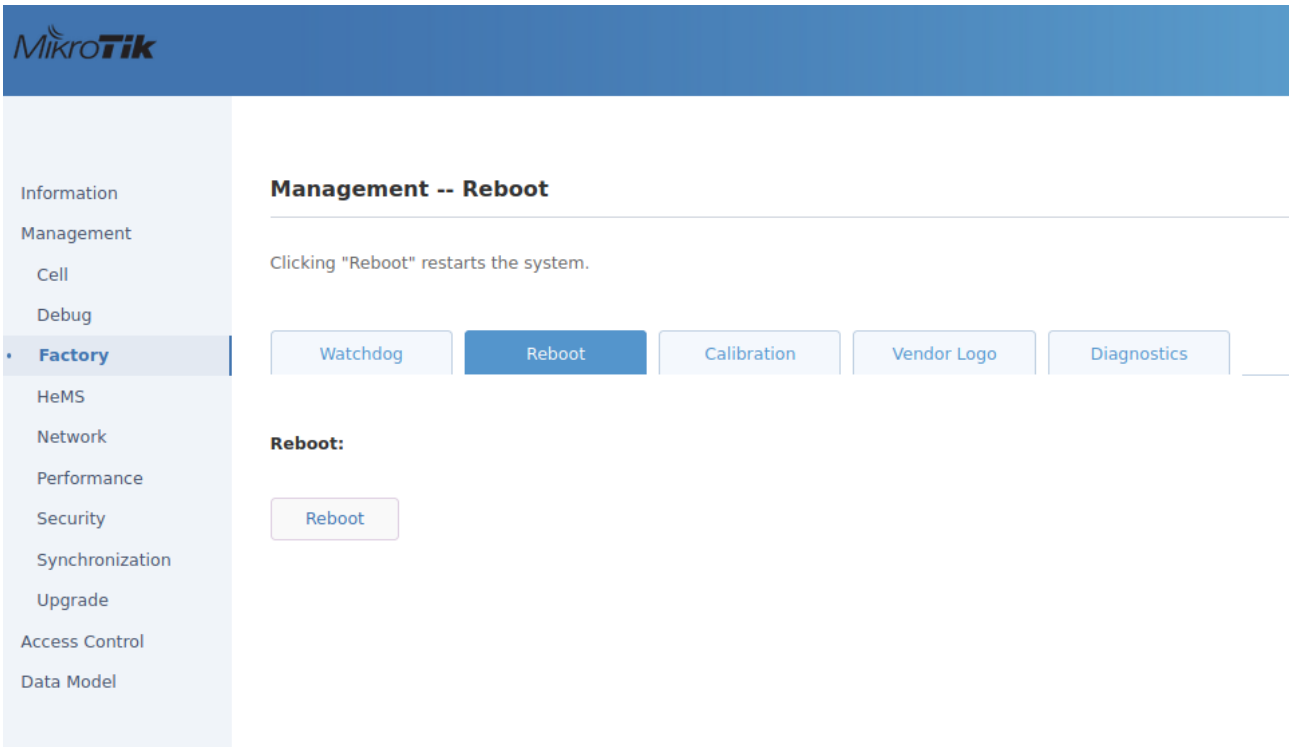